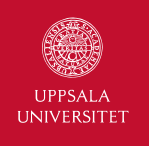

# Lecture 12 – Users, authorization and security

1DL301 Database Design I

Jan Kudlicka (jan.kudlicka@it.uu.se)

Fall 2019, Period 2

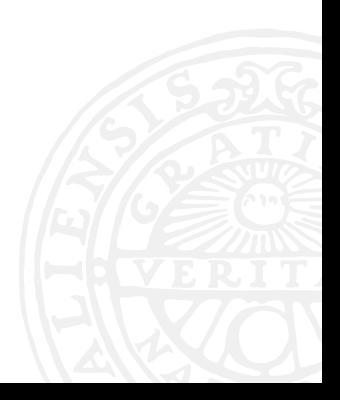

### VOX AULAE

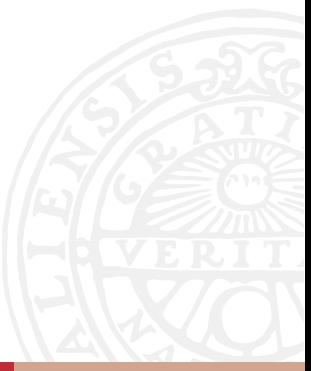

Jan Kudlicka (jan.kudlicka@it.uu.se): Lecture 12 – Users, authorization and security 2

# INTENDED LEARNING OUTCOMES

- ▶ Know how to set up users and their privileges in RDBMS
- ▶ Understand and be able to prevent SQL injection attacks
- $\triangleright$  Be able to store passwords in a secure way
- ▶ Be aware of other security threats relevant to databases and database servers

# CREATING AND DROPPING USERS

Slightly different syntax for different RDBMS.

```
To create a user in MySQL:
```

```
CREATE USER user
IDENTIFIED [WITH auth_plugin] BY auth_string
```
Username *user* can be followed by @ and the IP or the hostname from which the user is allowed to log in, e.g., user@%.se.

Default is any address except localhost.

Examples:

CREATE USER heisenberg@localhost IDENTIFIED BY 'IAmTheOneWhoKnocks!' CREATE USER heisenberg IDENTIFIED WITH sha256\_password BY 'Azul987'

To drop a user:

DROP USER *user*

SQLite is a single user database system.

Authorization – control of what users can do in the database (what they can see, create, modify, delete etc.)

(Most important) table privileges on *R*(*A*<sup>1</sup> *, . . . , An*):

```
SELECT ON R
SELECT(A1, . . . , An) ON R
```

```
INSERT ON R
INSERT(A_1, \ldots, A_n) ON R
```

```
UPDATE ON R
UPDATE(A1, . . . , An) ON R
```
DELETE ON *R*

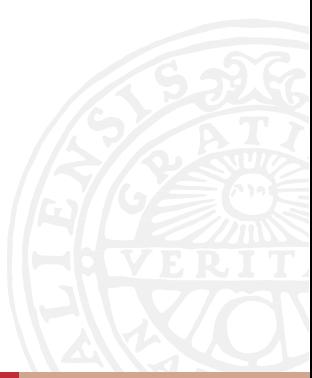

What privileges are needed to be able to execute the following query? Select all that apply.

```
UPDATE student
SET graduated = true
WHERE id IN (SELECT record.student id FROM record, course
             WHERE record.course id = course.id AND record.grade != 'U'
             GROUP BY record.student_id
             HAVING SUM(course.credit) >= 180)
```
What privileges are needed to be able to execute the following query? Select all that apply.

DELETE FROM project WHERE id NOT IN (SELECT project id FROM employee project)

- 1. SELECT(project\_id) ON employee\_project
- 2. SELECT(id) ON project
- 3. SELECT(project\_id) ON project
- 4. DELETE ON employee\_project
- 5. DELETE(id) ON project
- 6. DELETE ON project

# VIEW PRIVILEGES

What if we want to control the access to certain rows? We can use updatable views.

Privileges for views are exactly the same as for tables.

Example: Each department manager can see, add, modify and delete only his/her own employees.

For the planning department: Grant SELECT, INSERT, UPDATE and DELETE on employees planning:

```
CREATE VIEW employees_planning AS
SELECT * FROM employees
WHERE department id = 1WITH CHECK OPTION
```
The employee\_planning view is updatable since we have only used one table and included all its columns (including the primary key). The WITH CHECK OPTION part will ensure that only rows which match the WHERE clause might be inserted into, updated or deleted from the underlying table (employees).

User who created a table is its owner (and has all privileges) and can grant privileges to other users:

GRANT *privilege* ON *object* TO *user* [WITH GRANT OPTION]

WITH GRANT OPTION – *user* can also grant the privileges (or a subset of them) to other users.

In some RDDBMS you can use PUBLIC as *user* to grant a privilege to all users (both current and future ones). Note that there are other privileges than those mentioned on the previous slides. Check the reference manual for your RDBMS.

```
It is possible to grant all privileges using:
GRANT ALL ON object TO ...
GRANT ALL ON ∗ TO ...
```
Grant graph – a graph with users as nodes with edges showing which user granted a given privilege to whom.

This graph has an important function when revoking the privileges.

General syntax:

REVOKE *privilege* ON *object* FROM *user* [CASCADE | RESTRICT]

▶ CASCADE – revoke the previously granted privilege from *user* and from all users which were granted the privilege by a chain of grants started by the *user*

(unless the users were granted the permission by somebody else too)

▶ RESTRICT (default) – do nothing if *user* granted the privilege to other users

MySQL supports neither CASCADE nor RESTRICT, *privilege* is revoked from *user* only.

Alice is the creator of the table Student. Following SQLs were executed:

GRANT SELECT ON Student TO Bob; -- executed by Alice GRANT SELECT ON Student TO Bob; -- executed by Charlie REVOKE SELECT ON Student FROM Bob; -- executed by Alice

Who has the SELECT privilege on the Student table?

- 1. Alice and Charlie
- 2. Alice, Bob and Charlie
- 3. Alice and Bob
- 4. Alice
- 5. Nobody

Bob is the creator of a table called X. Following SQLs were executed:

GRANT SELECT ON X TO Jim WITH GRANT OPTION; -- executed by Bob GRANT SELECT, UPDATE ON X TO Ann WITH GRANT OPTION; -- executed by Bob GRANT SELECT ON X TO Tim; -- executed by Jim GRANT SELECT ON X TO Tim; -- executed by Ann REVOKE SELECT ON X FROM Tim; -- executed by Bob

Which privileges does Tim have according to the SQL specification?

- 1. SELECT with grant option
- 2. SELECT without grant option
- 3. SELECT, UPDATE, both with grant option
- 4. None
- 5. SELECT with grant option, UPDATE without grant option
- 6. SELECT, UPDATE, both without grant option

### **EXERCISE**

What does the following program do? Can you see some problems with the code?

```
import MySOLdb
```

```
3 conn = MySQLdb.connect("localhost", "root", "pwd", "sqltutorial")
 4 conn.autocommit(True)
5 cursor = conn.cursor()
```

```
7 while True:
8 last name prefix = input("Last name starts with: ")
9 cursor.execute("SELECT id, first name, last name, hour salary"
10 + " FROM employee"
11 + " WHERE last_name LIKE '" + last_name_prefix + "%'")
12 for row in cursor:
13 print("%4d | %32s | %32s | %.2f" % row)
15 cursor.close()
16 conn.close()
```
# EXERCISE, CONT'D

What happens if I enter:

- ▶ L
- ▶ NNN' UNION SELECT id, title, '', 1 FROM department WHERE 1 OR id='
- ▶ NNN' UNION SELECT 0, user, authentication\_string, 0 FROM mysql.user WHERE 1 OR user='
- ▶ '; DROP TABLE employee\_project; --
- ▶ '; DROP DATABASE sqltutorial; --

Jan Kudlicka (jan.kudlicka@it.uu.se): Lecture 12 – Users, authorization and security 15

*Top 10 most critical web application security risks – 2017* by The Open Web Application Security Project (OWASP):

#1 – Injection

How to prevent SQL injection in your applications?

▶ If you use SQL directly: Always use prepared statements!

- 9 cursor.execute("SELECT id, first\_name, last\_name, hour\_salary"
- 10 **+ " FROM employee"**
- $11$  + " WHERE last\_name LIKE %s", (last\_name\_prefix + '%',))
- ▶ Consider using ORM (object-relational mapping)
- $\triangleright$  Disallow multiple statements in your applications *This alone is not enough since it will not stop extending queries with set operations and nested queries.*
- ▶ Use LIMIT (or equivalent) to prevent larger disclosures

# EXPLOITS OF A MOM

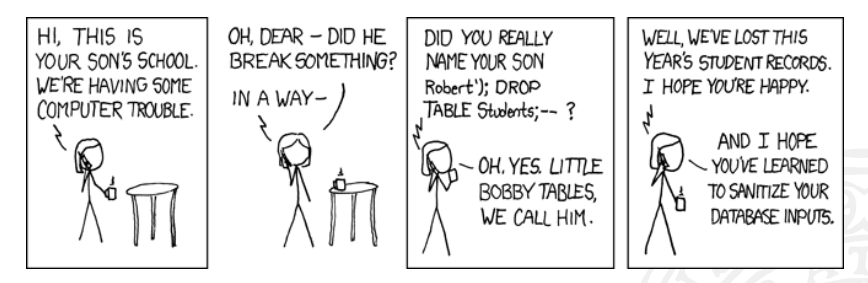

Source: https://xkcd.com/327/

#### UNHAPPY CAR OWNER

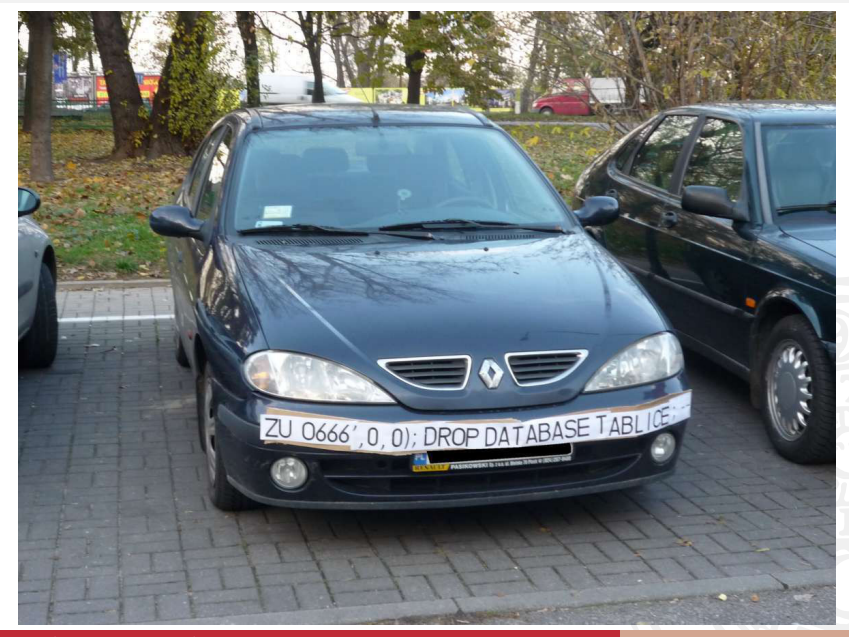

Jan Kudlicka (jan.kudlicka@it.uu.se): Lecture 12 - Users, authorization and security

#### PASSWORDS

When we did the SQL injection to get the users in the MySQL database, one of the rows was:

0 | heisenberg | \*AE338C5CBDB58198C406C76474CD58F1D0DBA759 | 0.00

Go to https://crackstation.net/ and use the hash from the third column:

#### Free Password Hash Cracker

Enter up to 20 non-salted hashes, one per line:

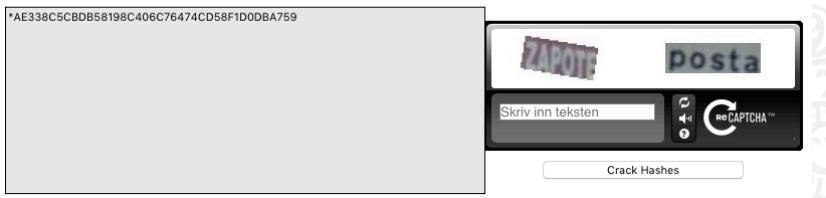

Supports: LM, NTLM, md2, md4, md5, md5(md5\_hex), md5-half, sha1, sha224, sha256, sha384, sha512, ripeMD160, whirlpool, MySQL 4.1+ (sha1(sha1\_bin)), QubesV3.1BackupDefaults

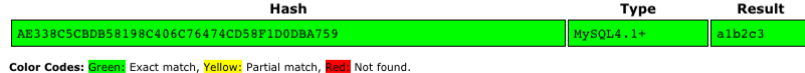

Passwords must never be stored in plain text but as "hashes".

Password hash is calculated using one-way hash functions (i.e., functions which are infeasible to invert).

To check if the password is correct: calculate *hash*(*password*) and compare it to the stored hash.

Brute-force attack (if you know the password hash): Try different *x* and see if *hash*(*x*) matches the hash.

There exist precomputed tables with weak passwords and their hashes, like the one which we used on the previous slide.

For more information, google *rainbow tables*.

#### Prevention

Storing "salted" hashes:

- 1. Generate random string *salt*
- 2. *password*\_*hash* = *hash*(*concat*(*salt, password*))
- 3. Store both *salt* and *password*\_*hash*

To check if the the password is correct: use the stored *salt*, calculate *hash*(*concat*(*salt, password*)) and compare it to the stored hash.

# DATABASE RELATED SECURITY THREATS

Top 10 threats related to databases (according to Application Security,  $Inc.$ ):

- ▶ Default or weak passwords
- ▶ SQL injection
- $\blacktriangleright$  Excessive user and group privileges
- ▶ Unnecessary DBMS features enabled
- ▶ Broken configuration management
- ▶ Buffer overflows
- ▶ Privilege escalation
- ▶ Denial of service (DoS)
- ▶ Un-patched RDBMS
- ▶ Unencrypted data
- $\blacktriangleright$  Frauds, thefts (e.g., employees stealing backups)
- $\blacktriangleright$  No or insufficient maintenance
- ▶ No backups
- $\blacktriangleright$  Encryption keys stored on vulnerable places

# ADVICES

Writing (server) applications

- ▶ Prepared statements.
- $\triangleright$  Avoid connecting to the database as a user with excessive privileges.
- ▶ User inputs must be validated and sanitized on the server side!
- ▶ Use encrypted communication between your application and database server.
- ▶ Use encrypted communication between a client (a browser) and your server (web) application.
- $\triangleright$  Store passwords in a safe way.

# ADVICES, CONT'D

Network Security

- ▶ Encryption of network communication.
- ▶ Run only necessary services.
- $\blacktriangleright$  Set up the firewall.

Operating system security

- ▶ Don't run database server (e.g., MySQL) as root.
- $\blacktriangleright$  Keep the operating system up-to-date.
- ▶ Restrict logins on the database host.
- ▶ Consider encrypting your data.
- ▶ Back up your system regularly.

# JUICE SHOP

If you want to try (and learn how) to exploit security bugs in web applications:

https://github.com/bkimminich/juice-shop

Juice Shop is an intentionally insecure web application for security trainings

It covers all OWASP's Top 10 and other severe security flaws.

Jan Kudlicka (jan.kudlicka@it.uu.se): Lecture 12 – Users, authorization and security 26